**PPP NETSIS WINGS ENTERPRISE PPP DETSIS 3 EDTERPRISE 090 NETSIS WINGS POP NETSIS 3 STANDARD** 

LogoNetsis BordroERP | Personel İzin İşlemleri Sıkça Sorulan Sorular

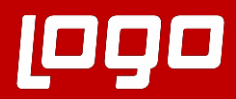

## **Soru 1: İzin hakedişleri otomatik olarak izin girişi ekranına yansıtılabilir mi?**

Bordro\Kayıt\Şirket Bilgileri\ Özel Parametreler\ Özel Parametreler-1 sekmesinde "İzin Hakedişleri Otomatik İşlensin" parametresi işaretlendiği takdirde Bordro\Bordro\Kayıt\Parametreler\İzin Parametreleri ekranından girilen yıllık izin gün skalasına göre hakediş günlerini hesaplayacaktır. Hesaplanan izin hakediş günleri her personelin işe giriş ayını kapsayan yıl itibariyle yeni aya/yıla devir işlemleri ile Personel İzin Girişi ekranına H:Hakediş Kaydı tipinde kayıtlar şeklinde oluşturacaktır. hakediş kaydı devir işlemi ile oluşmaktadır.

Örneğin personelin bünye girişi 10.09.2021 ise, 8. aydan 9. aya devir yapılırken çalışan için hakediş kaydı oluşacaktır.

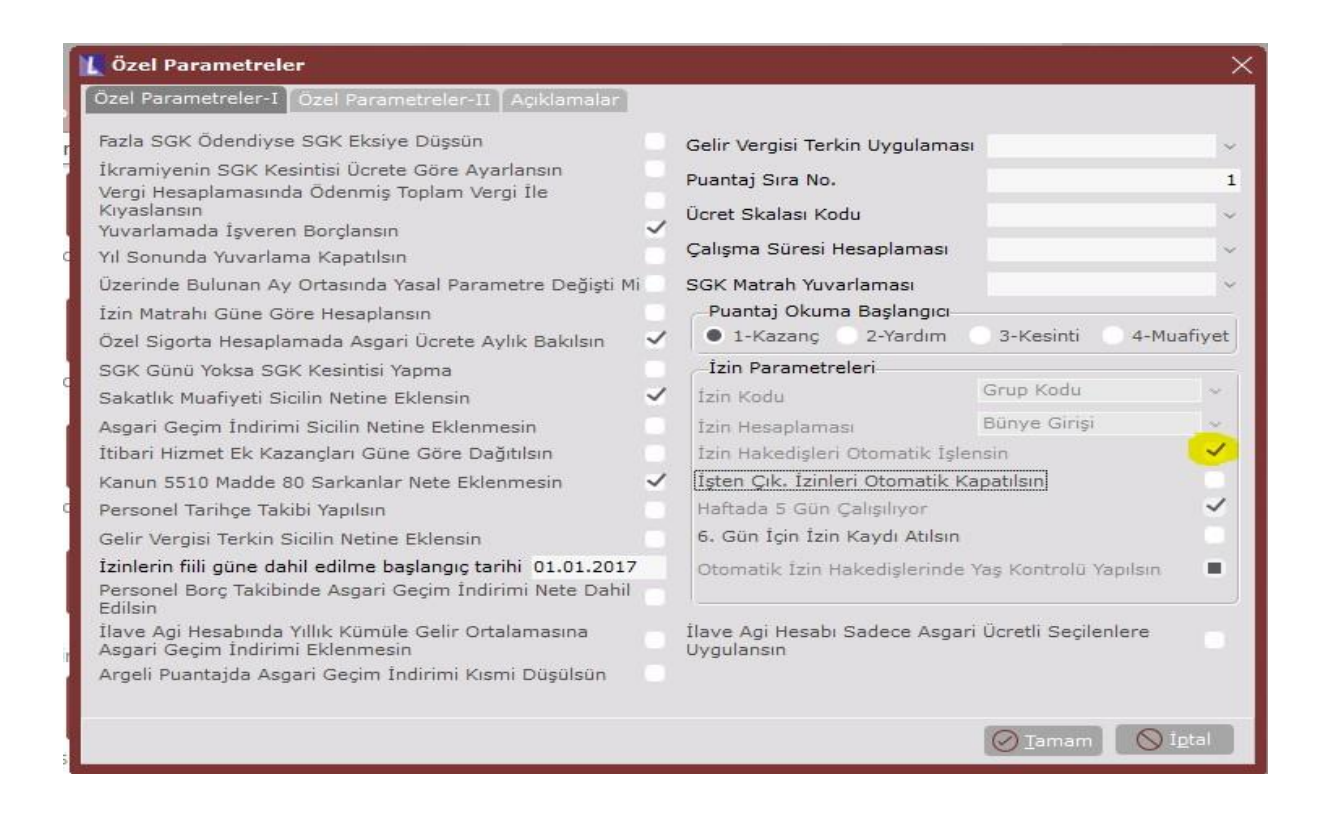

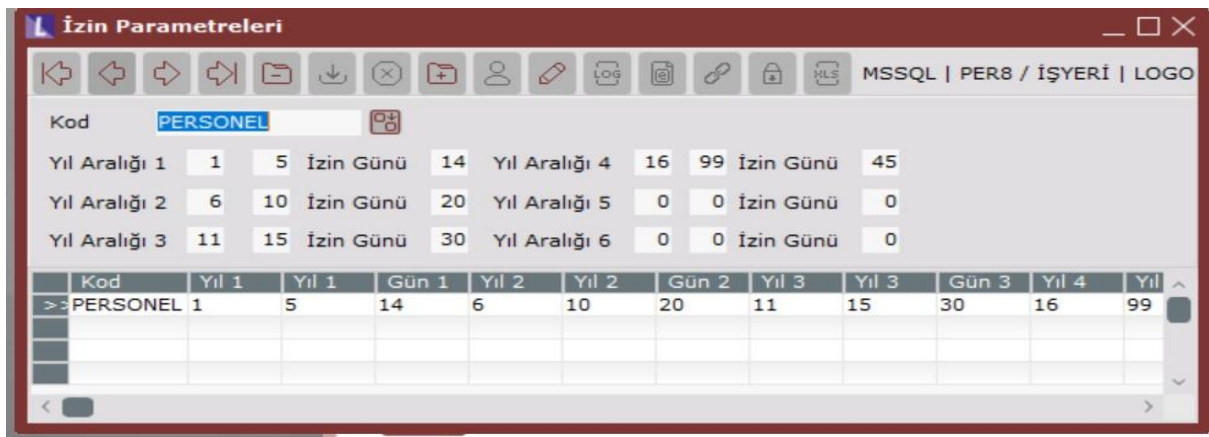

## **Soru 2: Ücretsiz izinlerin işleyişi nasıl olmalıdır?**

Ücretsiz izin, personelin izin hakedişi olmayıp maaşının ve sgk gününün işe gelmediği gün tutar değeri kadar düşeceği anlamına gelir. Bu tip durumlarda puantaj bilgileri ekranında herhangi bir gün değeri girilmeksizin Personel İzin Girişi ekranından E:Eksik gün girişi tipinde ve ücretsiz izin neden kodu seçilerek kayıt atılmalıdır.

## **Soru 3: Programda izin ekranlarının kullanımı için nasıl bir başlangıç yapılır?**

İlk izin kullanımına geçişte parametreleri girildikten sonra kullanıcıların içinde bulunduğu ay itibari ile personellerin izin günlerini manuel hesaplayıp Personel İzin Girişi ekranından D:Devir İzin Kaydı tipinde giriş yapılabilir.

## **Soru 4: 50 yaş üzeri sicillerin izin hakedişinin 20 gün olarak tanımlanması nasıl sağlanabilir?**

Özel Parametreler \ İzin parametrelerinde aşağıdaki parametrelerin işaretli olması durumunda hakediş bilgisi otomatik hesaplanmaktadır. İzin parametreleri izin kodu alanında yazılan alana göre tanımlanmalıdır. Örneğin "Hesap Kodu" alanı seçildiyse izin parametreleri de hesap koduna göre tanımlanıp personel kartlarında hesap kodu alanı dolu olmalıdır. "Yaş kontrolü yapılsın" parametresinin işaretli olması durumunda da 50 yaş üzerine otomatik 20 gün hakediş kaydı atılmaktadır.

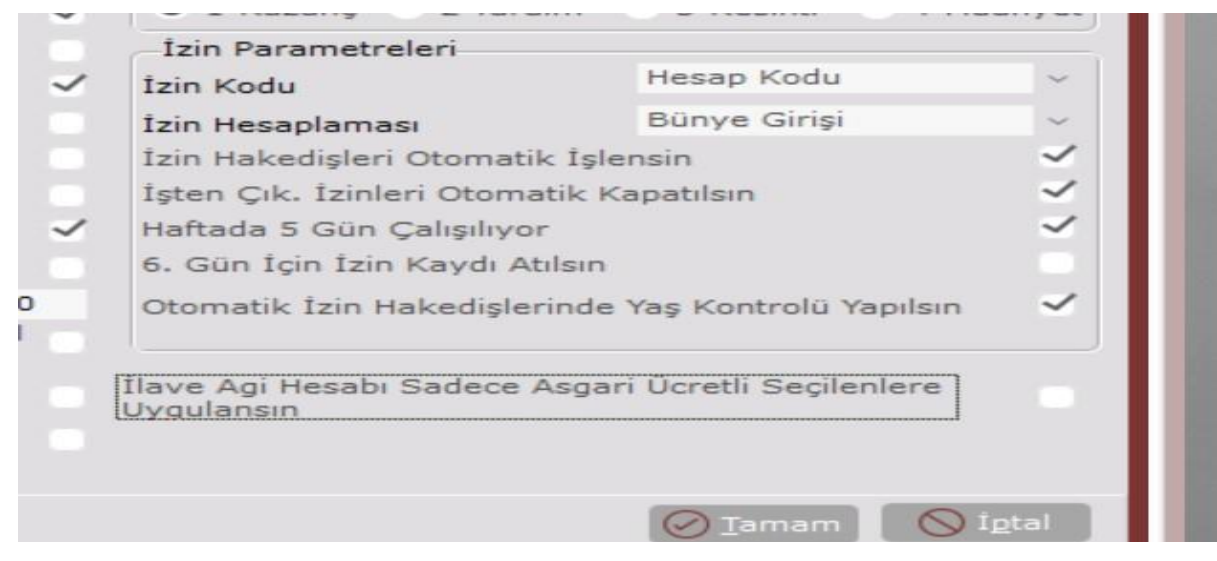

Soru 5: Çıkışı olan personellerin ya da mevcut çalışan personellerin kalan izin bakiyele **nereden kapatılabilir?**

Bordro\Bordro\İşlemler\İzin İşlemleri\İzin Kapatma ekranı Ay/Yıl sonlarında, işten çıkan personellerin veya diğer personellerin bakiye izinlerinin, personel izin girişi kayıtlarında kapatılması için kullanılabilecek seçenektir. İşlem sonucunda Personel İzin Girişi ekranında K-Manuel Kapatılan İzin neden kod ile kayıtlar oluşacaktır.

Soru 6: Personel İzin Grişinden girilen kayıtlar personel puantajındaki İzin KYKM alanı **nasıl yansıtılır?**

Bordro\Bordro\İşlemler\İzin İşlemleri\Puantaj İzin Bilgileri Oluşturma ekranından Kullanılan İzin (I) tipli kaydedilmiş kayıtlardan, toplam iş günü sayısını, Personel Puantaj Bilgilerindeki izin tipli kazanç/yardım alanına atamaktadır.

**Soru 6: Yıllık izin ücret hesap kodu ekranında nasıl tanımlanmalıdır?**

KYKM' de Kazanç tarafına SGK gün izin seçilerek tanımlanmalıdır. Bu şekilde tanımlanan izin kazancı bordrodaki izin gününde değer olarak görünür. Ayrıca Bordro\Kayıt\Şirket Bilgileri\ Özel Parametreler\ Özel Parametreler-1 sekmesinde " İzinlerin Fiili Güne Dahil Edilme Başlagıç Tarihi" (01.01.2021 gibi yılın başlangıç tarihi girilebilir)girilirse e-bildirgede toplam sgk gününe izin günleri de dahil edilmiş olur.

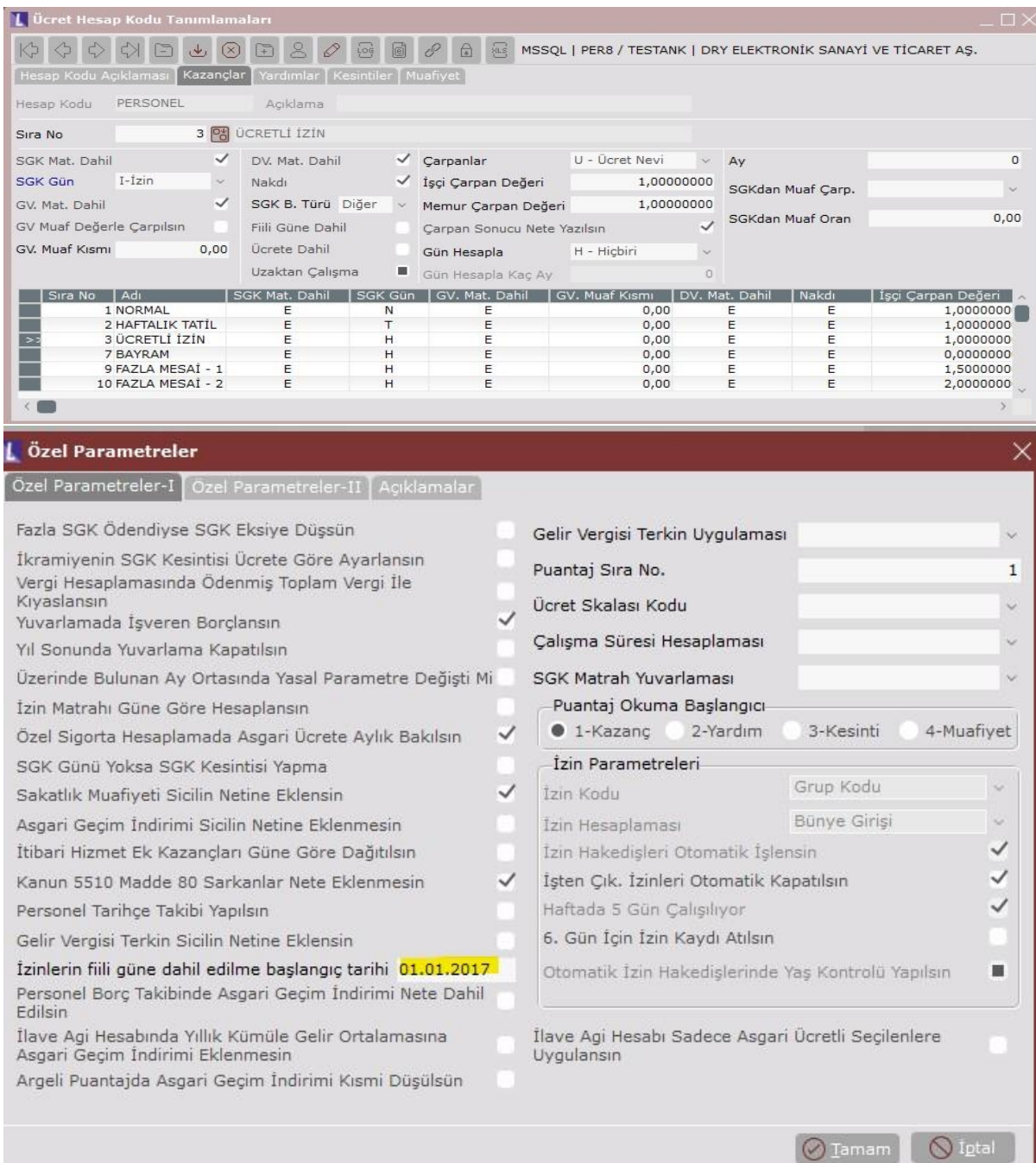